# CME Data for ORF474 High Frequency Trading

## Robert Almgren\*

Spring 2019

For our course, we have seven weeks of CME tick data from fall 2017. This data is recorded and processed by Quantitative Brokers, and is shared for educational purposes with special permission from CME Group. We host it in the Kdb+ (aka " $Q$ ") database program, generously made available through an academic license from kx.com.

## **1 Server**

To use the server, you need two pieces of software:

1. Client software for the Q database program, also known as Kdb+, from

<https://code.kx.com/q>

(the first link, "Download kdb+").

2. The connector rkdb between the R statistical language and Q, from

<https://github.com/KxSystems/rkdb>

The installation process is fairly straightforward.

You can access our server at

Host <orf474.princeton.edu> Interest Rate contracts on ports 6000, …, 6009 Non-Rate contracts on ports 7000, …, 7009

This is accessible only from within the Princeton network. From outside you need a VPN. From a Q console, to access the server (that is a backtick in front of the dollar sign)

q)h: hopen `\$":orf474.princeton.edu:6000"

The dollar sign and the quotes are necessary because the server name has dashes in it. This creates a database handle h which you can use to run queries, for example

<sup>\*</sup>ralmgren@princeton.edu

```
q)h"tables[]"
```
`instinfo`matchalgos`quote`trade`trdorders

Or from R, once you have the client software installed, you should be able to do

```
> db <- open_connection('orf474.princeton.edu',6000)
> execute(db,'tables[]')
[1] "instinfo" "matchalgos" "quote" "trade" "trdorders"
```
## **2 Data**

The data we have comes from Quantitative Brokers' direct connection to CME. These are the exact databases that we use in our trading system and for our trading research. They include all top of book CME tick data for seven full weeks, from Monday Sep. 18 through Friday Nov. 3 2017, plus some reference data.

The tables on the server are

instinfo Reference information on futures products.

matchalgos Reference names for different match algorithms.

trade Trade data.

quote Top-of-book quote data.

trdords Breakdown of individual trades.

### **2.1 Reference tables**

The instinfo table has reference information on the futures products in the trade and quote tables. Table [1](#page-2-0) shows an extract from this table, produced by the query

`class`subclass`name xasc select from instinfo

This table does not include every single product in the tables, only the most significant ones. Here are descriptions of the fields:

inst The instrument name, in the CME Globex electronic trading system. Different symbols are sometimes used for floor trading or for clearing, but this is all that we need in our databases. "Instrument" denotes a broad product category. "Symbol" denotes a specific traded product, an instrument plus an expiration code. An expiration code is a one-letter month as in Table [2,](#page-3-0) plus the last digit of the expiration year. Thus ESZ7 would be the trading symbol for an SP500 futures contract (ES) whose expiration month is December (Z) 2017. The actual expiration date will generally be within the expiration month but not always: some of the energy contracts actually expire in the month before their expiration month. Details can be found on <http://www.cmegroup.com>. In Sept/Oct 2017, the Dec. contracts are the "front month" and will generally be the most actively traded.

Mapping from instrument to symbol is straightforward: append the expiration code. For the reverse, we provide the sym2inst dictionary: sym2inst [`ESZ7] gives `ES.

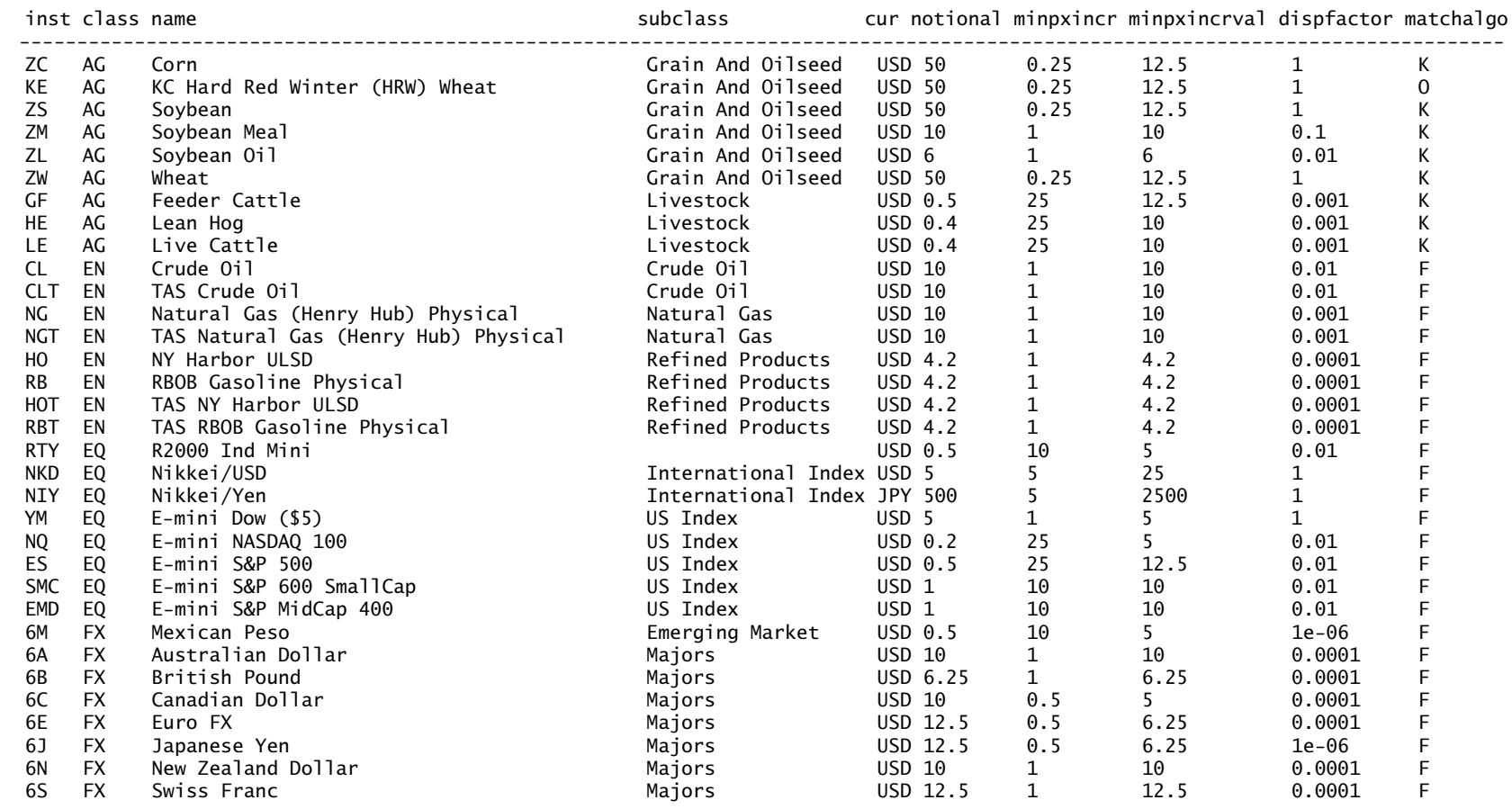

<span id="page-2-0"></span>...

Table 1: The instinfo table.

<span id="page-3-0"></span>F G **H** J K **M** N Q **U** V X **Z** Jan Feb **Mar** Apr May **Jun** Jul Aug **Sep** Oct Nov **Dec**

Table 2: Futures expiration codes. These are fairly standard across futures exchanges. The highlighted quarterly maturities are the most active.

class The broad product category as in Table [3.](#page-4-0) Products of class IR are on the services accessed through ports 6000,…,6009; products of the other classes EQ, EN, FX, AG, and MT are on the services accessed through 7000,…,7009. The tables instinfo and matchalgos are identical across all services.

name The general name.

subclass The sub-category within class.

- cur Currency in which the product is priced. This is almost always US dollar (USD).
- notional The dollar (or cur) value associated with a unit change in the contract price, as reported in the market data (before multiplying by minpxincrval). For example, the notional of the Canadian dollar contract (6C) is \$10. If you buy one lot at 7940, and the closing price on that day is 7945, then the clearing house will send you  $(7945 - 7940) \times $10 = $50$ . This is because each contract represents a position in [1](#page-3-1)00,000 Canadian dollars<sup>1</sup>, so a price change from US \$0.7940 to \$0.7945 per CAD has value  $$0.0005 \times 100,000 = $50$ . The notional may be null for less active products for which we have not bothered to maintain the correct values.
- minpxincr The minimum price increment or "tick" size; the discretization value of the price grid, in market data units. For example, the Canadian dollar contract has minpxincr  $= 0.5$ , so prices can be 7940, 7940.5, 7941, *etc.* A few specific maturities within a product class, or calendar spreads, may have smaller price increments. For example, near-term Eurodollar futures (GE) have tick size 0.25 rather than 0.5.

minpxincrval The dollar (or cur) value of minpxincr. It should always be that

minpxincrval = notional  $\times$  minpxincr

- dispfactor The multiplier to be applied to price values in trade and quote data to get the actual contract price. This reduces the number of decimal points and leading zeros in market data. For example, the Japanese Yen contract (6J) has dispfactor =  $1e-6$ . A market data price of 9203 represents USD 0.009203 per yen, or 108.7 yen per USD.
- matchalgo The match algorithm used for that product, at least for the outright contracts (calendar spreads can be different). The table matchalgos contains the description. To see how many products use each match algorithm, you can do

<span id="page-3-1"></span><sup>1</sup>[http://www.cmegroup.com/trading/fx/g10/canadian-dollar\\_contract\\_specifications.html](http://www.cmegroup.com/trading/fx/g10/canadian-dollar_contract_specifications.html)

IR EQ EN AG FX MT Interest Rates Equity Index Energy Agriculturals Foreign Exchange Metals

<span id="page-4-0"></span>Table 3: Product classes

q)`n xdesc (select n:count i by matchalgo from instinfo) lj matchalgos matchalgo| n algoname ---------| ------------------------------- F | 947 FIFO<br>K | 145 Split | 145 Split FIFO and Pro-Rata A | 10 Allocation O | 2 Threshold Pro-Rata Q | 1 Threshold Pro-Rata with LMM S | 1 FIFO with Top Order and LMM<br>T | 1 FIFO with LMM | 1 FIFO with LMM

Most products are F for pure time priority (FIFO, "first-in-first-out"), or K for mixed time priority/pro rata. Eurodollars (GE) have a pure pro rata match algorithm.

#### **2.2 Trades and Quotes**

These data are received by Quantitative Brokers from a direct market data feed, and hence are about the highest quality that it is possible to get. The tables are

- quote Top-of-book quotes. These are actually produced from Level 2 data (quotes at each price level into the book) but this simplified form is enough for many purposes.
- trade Trades. This table contains "aggregated" trades: when an aggressive market order matches several passive limit orders, it shows the aggressive order size.

trdords Shows the separate fills on the passive orders.

The following fields are common to trade and quote tables:

date Trading date. CME trading hours are from 5 PM Chicago time, through the night until 4 PM the next day. Trade date Wednesday August 30 contains data from 5 PM on Tuesday August 29 to 4 PM on Wednesday August 30.

sym The trading symbol, like ESZ7.

seq A sequence number, common between trades and quotes for the same date and symbol, but not between different symbols. This is the best way to sort trades and quotes into proper order. Sequence numbers are not consecutive in this top-of-book data; the missing numbers are updates to quotes deeper in the order book.

time The time stamp from the exchange match engine. CME documentation<sup>[2](#page-4-1)</sup> says

<span id="page-4-1"></span><sup>2</sup> <https://www.cmegroup.com/confluence/display/EPICSANDBOX/MDP+3.0+-+Market+Data+Messaging>

q)h:hopen `\$":orf474.princeton.edu:6005"a)\c 72 120 q)h"6 # select from trade where date=2017.10.27,sym=`ZNZ7,time>=10:00:00"date sym seq time prc siz aggr ----------------------------------------------------------------- 2017.10.27 ZNZ7 <sup>11164931</sup> 0D10:00:00.000237107 124.65625 <sup>7</sup> <sup>B</sup> 2017.10.27 ZNZ7 <sup>11165321</sup> 0D10:00:04.182057291 124.640625 <sup>10</sup> <sup>S</sup> 2017.10.27 ZNZ7 <sup>11165494</sup> 0D10:00:06.501767397 124.640625 <sup>2</sup> <sup>S</sup><sub>S</sub> 2017.10.27 ZNZ7 <sup>11165498</sup> 0D10:00:06.915766493 124.640625 <sup>5</sup> <sup>S</sup> 2017.10.27 ZNZ7 <sup>11165520</sup> 0D10:00:07.649553269 124.640625 <sup>1</sup> <sup>S</sup> 2017.10.27 ZNZ7 <sup>11165548</sup> 0D10:00:08.633265123 124.640625 <sup>5</sup> <sup>S</sup> q)h"6 # select from quote where date=2017.10.27,sym=`ZNZ7,time>=10:00:00"bsiz asiz dbid date sym seq time bid ask bsiz asiz dbid dask dbsiz dasiz ibid iask ibsiz iasiz ---------------------------------------------------------------------------------------------------- 2017.10.27 ZNZ7 <sup>11164933</sup> 0D10:00:00.000237107 124.640625 124.65625 <sup>1270</sup> <sup>2431</sup> 124.640625 124.65625 <sup>1270</sup> <sup>2422</sup> 124.625 124.65625 <sup>29</sup> <sup>9</sup>6 2017.10.27 ZNZ7 <sup>11164934</sup> 0D10:00:00.000535137 124.640625 124.65625 <sup>1270</sup> <sup>2428</sup> 124.640625 124.65625 <sup>1270</sup> <sup>2422</sup> 124.625 124.65625 <sup>29</sup> <sup>6</sup>6 2017.10.27 ZNZ7 <sup>11164936</sup> 0D10:00:00.042149149 124.640625 124.65625 <sup>1281</sup> <sup>2428</sup> 124.640625 124.65625 <sup>1281</sup> <sup>2422</sup> 124.625 124.65625 <sup>29</sup> <sup>6</sup> $\overline{7}$ 2017.10.27 ZNZ7 <sup>11164937</sup> 0D10:00:00.052252561 124.640625 124.65625 <sup>1281</sup> <sup>2429</sup> 124.640625 124.65625 <sup>1281</sup> <sup>2422</sup> 124.625 124.65625 <sup>29</sup> <sup>7</sup>6 2017.10.27 ZNZ7 <sup>11164941</sup> 0D10:00:00.062260843 124.640625 124.65625 <sup>1281</sup> <sup>2428</sup> 124.640625 124.65625 <sup>1281</sup> <sup>2422</sup> 124.625 124.65625 <sup>29</sup> <sup>6</sup>- 6 2017.10.27 ZNZ7 <sup>11164943</sup> 0D10:00:00.068048955 124.640625 124.65625 <sup>1281</sup> <sup>2431</sup> 124.640625 124.65625 <sup>1281</sup> <sup>2425</sup> 124.625 124.65625 <sup>29</sup> <sup>6</sup>q)h"tqmerge[ 2017.10.27; `ZNZ7; 10297170; <sup>10297187</sup> ]" sym seq time bsiz bid siz prc aggr ask asiz date--------------------------------------------------------------------------------------------- 2017.10.27 ZNZ7 <sup>10297171</sup> 0D07:54:40.365008139 <sup>2211</sup> 124.296875 124.3125 <sup>212</sup> 2017.10.27 ZNZ7 <sup>10297173</sup> 0D07:54:40.365008525 <sup>50</sup> 124.3125 <sup>B</sup> 2017.10.27 ZNZ7 <sup>10297175</sup> 0D07:54:40.365008525 <sup>2211</sup> 124.296875 124.3125 <sup>162</sup> 2017.10.27 ZNZ7 <sup>10297176</sup> 0D07:54:40.365038857 <sup>2200</sup> 124.296875 124.3125 <sup>162</sup> 2017.10.27 ZNZ7 <sup>10297178</sup> 0D07:54:40.365040309 <sup>2204</sup> 124.296875 124.3125 <sup>162</sup> 2017.10.27 ZNZ7 <sup>10297180</sup> 0D07:54:40.365097753 <sup>99</sup> 124.3125 <sup>B</sup> 2017.10.27 ZNZ7 <sup>10297182</sup> 0D07:54:40.365097753 <sup>2204</sup> 124.296875 124.3125 <sup>64</sup> 2017.10.27 ZNZ7 <sup>10297183</sup> 0D07:54:40.365171693 <sup>20</sup> 124.3125 <sup>B</sup> 2017.10.27 ZNZ7 <sup>10297186</sup> 0D07:54:40.365171693 <sup>2204</sup> 124.296875124.3125 <sup>44</sup>

Table 4: Example queries from the trade and quote tables.

124.3125 <sup>44</sup>

<span id="page-5-0"></span>2017.10.27 ZNZ7 <sup>10297187</sup> 0D07:54:40.365176223 <sup>2207</sup> 124.296875

6

**Tag 60-TransactionTime** All market data messages that are the result of a single incoming order action have consistent tag-60 TransactionTime values that represent the time CME Globex started processing the given event in nanosecond granularity.

In a production database system, timestamps would be UTC datetimes, to allow coordination of market data across time zones and daylight savings time changes. In this data set, for your convenience I have converted timestamps to Q timespan values, representing the time offset from midnight Chicago time. To see the range of data, do for example

q)h"select tmin:min time,tmax:max time from trade where date=2017.10.26" tmin tmax ------------------------------------------ -0D06:59:59.999379153 0D15:59:59.866622693

The minimum time is just smaller than negative 7 hours, representing  $24:00 -$ 7 hrs = 17:00 or 5 PM Chicago time on the previous day. The maximum time is just short of 16:00 or 4 PM Chicago time.

Fields specific to trade data are

prc Price of the trade. This should be multiplied by the corresponding dispfactor to get the actual contract price.

siz Size of the aggressive trade, if one aggressive order matches several limit orders.

aggr The aggressor side; that is, the side of the incoming order that generated the trade. Every trade has one or more buyers and one or more sellers. But if a buy market order matches against one or more resting sell limit orders, this field will show B.

Fields specific to quote data are

bid,ask Bid and ask prices, with the same multiplier as trade prices.

bsiz,asiz Bid and ask sizes.

There are some additional values in the quote table which we may talk about later. (Values with prefix d denote "direct" quotes, and values with prefix i denote "implied" quotes.)

Table [4](#page-5-0) shows some sample queries from the trade and quote tables. These extract data for the December contract on the 10-year Treasury note ZNZ7 on Sep 27. At the top, we open a connection to one of the servers containing market data for interest rate products. The command  $\setminus c$  sets the rows and columns of the console display. We specify "time>=10:00:00" to obtain data starting at 10 AM Chicago time, in the middle of the trading morning, to eliminate possible strange behavior around the market open at 5 PM the previous evening. The modifier "6 #" gives us the first 6 rows of the result set.

For your convenience in matching trades and quotes, I provide the function tqmerge:

```
{[d;s;sL;sR] `seq xasc
  (select date,sym,seq,time,bsiz:0Ni,bid:0n,siz,prc,aggr,ask:0n,asiz:0Ni from trade
      where date=d,sym=s,seq within (sL;sR)),
 `date`sym`seq`time xcols 0!
  select last seq,time,last bsiz,last bid,siz:0Ni,prc:0n,aggr:`,last ask,last asiz
           by date,sym,time from quote
      where date=d,sym=s,seq within (sL;sR)};
```
For a given date, symbol, and minimum and maximum sequence numbers, this extracts trade data in that sequence number range, concatenates it with quote data from the same range (the comma , concatenates), and sorts the result in order by sequence number. Fields that do not exist in each table are filled with nulls, so that the concatenated tables have the same structure. You can see that time is identical for a trade, and the following quote update. You can also see that quote sizes often decrease by the size of a trade. But often the decrease is smaller than the trade size; this is due to hidden liquidity which we shall talk about at some point.

#### **2.3 Order decomposition**

The trdords table shows the separate passive fills for a given aggressive order. As an example, consider the 99-lot trade shown in Table [4.](#page-5-0) To see the breakdown of this order, select from trdords with the same date, symbol, and sequence number:

q)h"select from trade where date=2017.10.27,sym=`ZNZ7,seq=10297180" date sym seq time prc siz aggr --------------------------------------------------------------- 2017.10.27 ZNZ7 10297180 0D07:54:40.365097753 124.3125 99 B q)h"select from trdords where date=2017.10.27,sym=`ZNZ7,seq=10297180" date sym seq prc siz ordid is\_aggr aggr --------------------------------------------------------------- 2017.10.27 ZNZ7 10297180 124.3125 99 844620770303 1 B 2017.10.27 ZNZ7 10297180 124.3125 9 844620770077 0 B 2017.10.27 ZNZ7 10297180 124.3125 15 844620770080 0 B 2017.10.27 ZNZ7 10297180 124.3125 1 844620770082 0 B 2017.10.27 ZNZ7 10297180 124.3125 1 844620770090 0 B 2017.10.27 ZNZ7 10297180 124.3125 73 844620770094 0 B

The first row in each section of trdords always matches the trade shown in trade. The remaining rows show the breakdown into passive fills. In this case, the 99-lot aggressive order matched against 5 different resting orders (there are 6 rows, of which the first is the total fill). The passive fill sizes were 9, 15, 1, 1, 73. The prices and aggressiveness in trdords are always the same and the same as the price and aggressiveness in trade.

The ordid field in trdords can be used to track fills of a specific resting limit order. From the above example, looking at the fills for ordid 844620770077:

q)h"(select from trdords where date=2017.10.27,sym=`ZNZ7,ordid=844620770077) lj select first time by date,sym,seq from trade where date=2017.10.27,sym=`ZNZ7" date sym seq prc siz ordid is\_aggr aggr time ------------------------------------------------------------------------------------ 2017.10.27 ZNZ7 10297173 124.3125 11 844620770077 0 2017.10.27 ZNZ7 10297180 124.3125 9 844620770077 0 B 0D07:54:40.365097753

This passive sell order participated in two different trades:

q)h"select from trade where date=2017.10.27,sym=`ZNZ7,seq within 10297173 10297180" date sym seq time **promission** prc siz aggr ---------------------------------------------------------------

2017.10.27 ZNZ7 10297173 0D07:54:40.365008525 124.3125 50 B 2017.10.27 ZNZ7 10297180 0D07:54:40.365097753 124.3125 99 B

First, an aggressive buy order for 50 lots filled 11 lots of this passive sell order. Next, another aggressive buy order of 99 lots filled the remaining 9 lots of this order.

What is missing in this data set is the corresponding information for quotes. We do not know when order 844620770077 was entered, what was its initial size, or whether it was modified or cancelled during its lifetime. We only know that it was filled for a total of  $11 + 9 = 20$  lots. We may suppose that the last fill above completed this order, but it may have been incompletely filled and cancelled after the last fill we see. That additional information is available in CME market data, but we have not included it in the course databases because of its size and complexity.

Each query in the above includes the clause

where date=2017.10.27,sym=`ZNZ7

This is essential, since sequence numbers are not consistent across different dates or symbols (order ID's may be but let us not assume that).

# **3 Overall statistics**

Figure [1](#page-9-0) shows the overall number of trade and quote records per day. The numbers are quite substantial.

Figure [2](#page-10-0) shows traded volume for different symbols of two specific instruments: 10 year Treasury and Crude Oil.

- For the Treasury futures, the December contract ZNZ7 is the front month through the entire period. (The September contract expires near the end of September, but its trading volume is negligible following the roll period at the end of August.)
- For Crude Oil, the November contract (CLX7) expires in the middle of October, and volume shifts to the December contract (CLZ7).

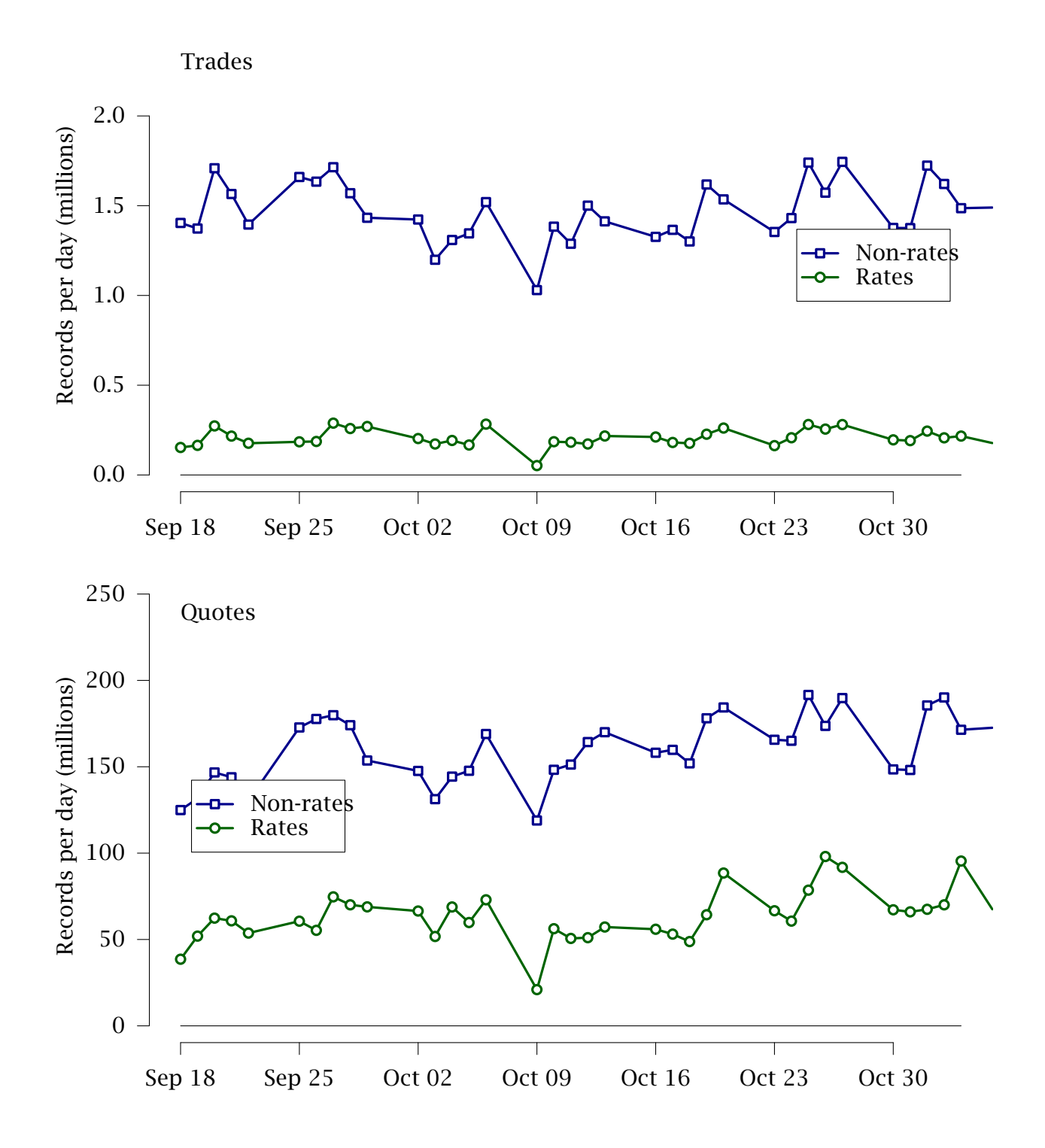

<span id="page-9-0"></span>Figure 1: Number of trade and quote records per day, in Sep-Oct 2017. There are about 150 million quote records per day for non-rates, and about 50 million for rates, which requires a fairly high-performance database. The number of trades is much smaller.

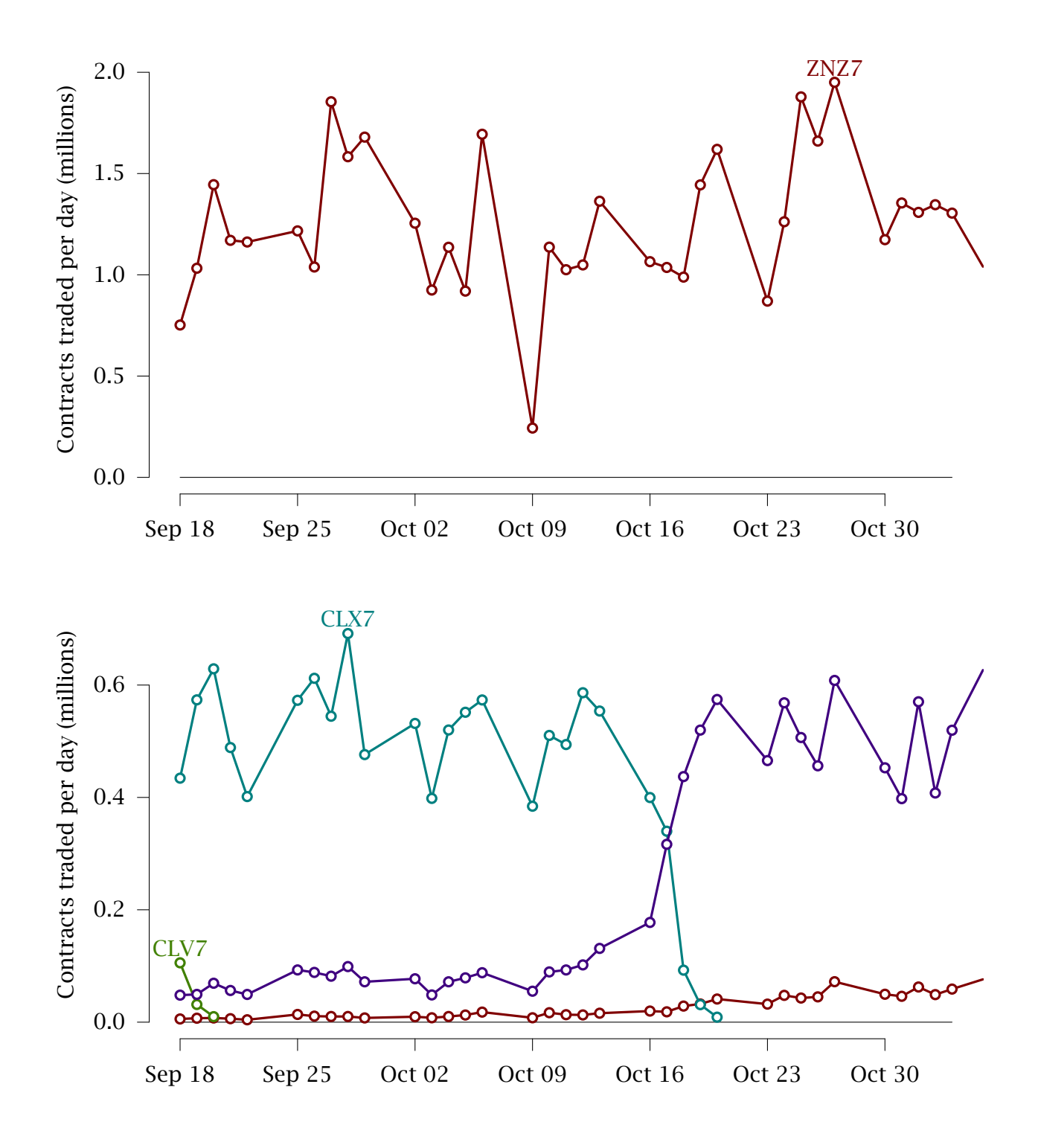

<span id="page-10-0"></span>Figure 2: Trade volumes, in millions of lots per day, for two typical contracts: 10-year Treasury (ZN) and Crude Oil (CL).